# USER MANUAL

# **1394 External Drive**

**FCC COMPLIANCE STATEMENTS**

This equipment has been tested and found to comply with the limits for <sup>a</sup> Class Bdigitaldevice, pursuantto Part 15 of the FCC Rules. These limits are designed to provide reasonable protection against harmful interference in <sup>a</sup> residential installation. This equipment generates, uses and can radiate radio frequency energy and, if not installed and used in accordance with the instructions, there is no guarantee that interference will not occur in <sup>a</sup> particular installation. If this equipment does cause harmful interference to equipment off and on, the user is encouraged to try to correct the interference by one or more of the following measures:

Reorient or relocate the receiving antenna.

Increase the Distance between the equipment and receiver.

Connect the equipment into an outlet on <sup>a</sup> circuit different from that to which the receiver is connected. Consult the dealer or an experienced radio/TV technician for help.

## **TRADEMARKS**

MS-DOS, Windows, Windows 95/98/NT/2000/me/XP are trademarks of Microsoft Corporation. Macintosh and Mac are trademarks of Apple Computer \*All of the third-party brands and names are the property of their respective owners.

## **1. SYSTEM REQUIREMENTS**

**Hardware :**

 Notebook and desktop computer with IEEE-1394 port supported. **Operation system:** Win98/98SE, Win-Me, Win2000, Win XP, Mac OS 8.60 or above.

#### **2. Drivers INSTALLATIONFor Win98/98SE User**

 You can use 1394 external drive in Win98/98SE same as Win-me/2000/XP directly. You also can upgrade the 1394 driver of win98/98SE from Microsoft web site by following steps. **Step 1**. Sign on to the internet and go to the Windows 98 suppor<sup>t</sup> web site:

www.microsoft.com/windows98. **Step 2**. Locate the software upgrade search function, enter "1394", then click [Search]

**Step 3**. Related search results will appear on <sup>a</sup> new screen, and the first item should be

"wind...1394 storage..." which is the software you need to download. Please click on it. **Step 4**. Please read the related information, then click on [NEXT]

LINDY No. 20689, 20674, 20695

**Step 5**. Finally, enter the download page. The language menu under the "License Agreement" is automatically set on English; please select another language, if you prefer.

**Step 6.** After downloading has finished .Double-click the software to install upgrade program.

Step 7. After the software installed, restart your computer .The 1394 driver is updated.

## **For Win-Me/2000/XP User**

 This 1394 External Drive is supported by Mass Storage Device in Win Me/2000/XP system directly .You don't need to install any drivers.

When you finished the hardware installation ,<sup>a</sup> green Unplug or Eject hardware icon will appear in system tray.

Double click on **[My Computer]**, <sup>a</sup> new drive Disk is added, it is the 1394 External Drive which just installed.

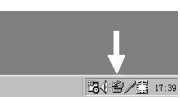

#### **For Mac OS User**

 You don't need to install any drivers. When you finished the hardware installation , <sup>a</sup> new drive Disk is added on your desktop. it is the 1394 External Drive which just installed.

## **4. Remove/Reject the Device**

**Win 98/98SE User**

Safety unplug 1394 plug from computer.

#### **Win-me/2000/XP User**

**Step 1**. Right click the green arrow icon on system tray.

**Step 2**. Select Remove/Reject devices.

**Step 3**. Highlight the [**USB Mass Storage Device]** in the dialog box, click on **[Stop].**

**Step 4**. Choice the 1394 External Drive that you want to disconnect, then click on

**[Stop]** again on next screen.

**Step 5.** Wait for few seconds, the system prompts "**You may safely remove this device"** . Plug out the 1394 cable from the 1394 port of computer.

#### **MAC OS User**

 When disconnecting your 1394 External Drive from computer, close all windows and quit all running applications that are stored on the 1394 External Drive and drag 1394 External Drive's icon into **"Trash"** to dismount it from the Desktop prior to unplugging the 1394 External Drive from the 1394 port .

**CAUTION !!**

Do not plug out the 1394 External Drive from the 1394 port of your computer or HUB while copying files to or from the device or while files or applications stored **on the 1394 External Drive are in use. DOING SO MAY RESULT IN LOSS OF DATA.**

Free Manuals Download Website [http://myh66.com](http://myh66.com/) [http://usermanuals.us](http://usermanuals.us/) [http://www.somanuals.com](http://www.somanuals.com/) [http://www.4manuals.cc](http://www.4manuals.cc/) [http://www.manual-lib.com](http://www.manual-lib.com/) [http://www.404manual.com](http://www.404manual.com/) [http://www.luxmanual.com](http://www.luxmanual.com/) [http://aubethermostatmanual.com](http://aubethermostatmanual.com/) Golf course search by state [http://golfingnear.com](http://www.golfingnear.com/)

Email search by domain

[http://emailbydomain.com](http://emailbydomain.com/) Auto manuals search

[http://auto.somanuals.com](http://auto.somanuals.com/) TV manuals search

[http://tv.somanuals.com](http://tv.somanuals.com/)